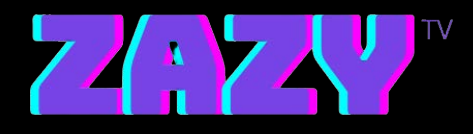

## **Zazy TV Software Installation Steps for Andriod**

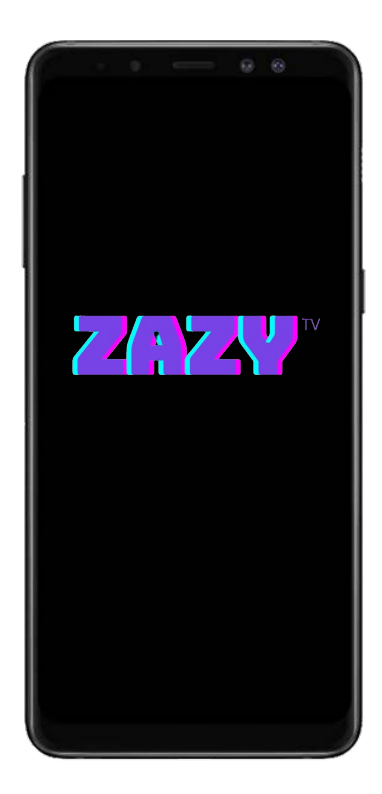

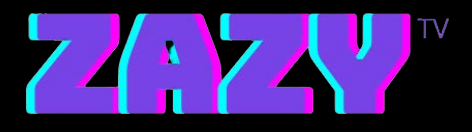

## **STEPS:**

**1. Open your browser and go to:**

**<https://zazytv.com/downloads/android/ZazyTv.apk>**

- **2. Download the App and Open it**
- **3. Login with the Username and Password sent to your email**
- **4. Enjoy Zazy TV**